#### Application Note 0053

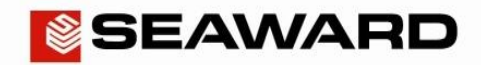

Clear/ Function Key

# How to Setup the Black Bluetooth Scanner

This How to Guide is used for pairing the new black Seaward Bluetooth scanner (pictured) to your Apollo **Series** or PrimeTest **300**/**350**. Please check all aspects of this before contacting the technical support helpline.

# Pairing with the Apollo Series Instruments

- 1) Please register your Apollo to receive an additional 12 months warranty plus full access to Product Support. You can do this at [www.seaward.co.uk/warranty24](http://www.seaward.co.uk/warranty24) or by completing the form in the "Care and Support" card and returning by post.
- 2) Please ensure your Apollo has the latest firmware installed, to do this please see the following link: [www.seaward.co.uk/apollo-series-firmware](http://www.seaward.co.uk/apollo-series-firmware)
- 3) Please charge your Bluetooth Scanner before you use it. This needs to be done via the USB port of a PC or a USB adaptor – **it cannot be charged via the port of a Seaward instrument.**
- 4) From the Apollo "Home Screen" press the Menu button **"F4"**.

5) In the menu select Bluetooth by pressing key number **"3"**.

- 6) The 'Bluetooth active' symbol will appear next to the battery symbol.
- 7) Scan the SPP barcode below using the Bluetooth scanner pressing the Trigger key (large button).

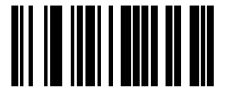

- 8) Hold the Clear/Function key (small button) for 5 seconds until it beeps and starts to flash blue.
- 9) It is now discoverable to your tester.
- 10) On the Apollo press the Bluetooth search button **"F2"** (hint: it helps if the scanner is the only Bluetooth device turned on at this time)
- 11) Select the "Bar Code" field on the Apollo (using the arrow keys) and from the drop down select, the device named "OPN2006\_ . . . "
- 12) Press **"F4"** to save the new Bluetooth configuration
- 13) You can now use the scanner to enter information such as asset IDs.
- 14) If your scanner becomes disconnected from your tester you need to hold the Clear/Function key (small button) for 5 seconds to re-establish the connection.

(hint: if you press the Trigger key (large button) in an attempt to re-establish the connection this can put the scanner into an incorrect mode. To reset this select Clear/Function key (small button) until the scanner stops flashing and then again to re-establish the connection. (Note, if the above does not work may need to switch your instrument off then back on again).

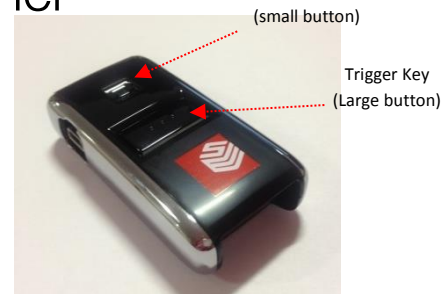

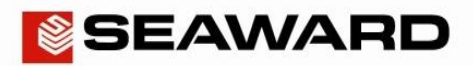

#### Application Note 0053

## Clear/ Function Key (small button)

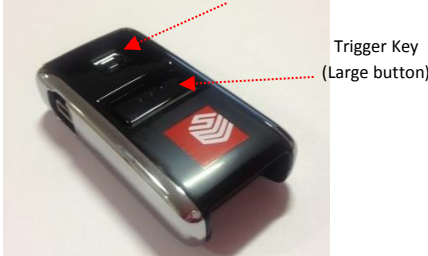

### Pairing with the PrimeTest **300**/**350** Instruments

- 1) Please charge your Bluetooth Scanner before you use it. This needs to be done via the USB port of a PC or a USB adaptor – **it cannot be charged via the port of a Seaward instrument.**
- 2) Turn the PrimeTest on and select "Menu" -> "Configuration" -> "Bluetooth Favourites".
- 3) Highlight the "Barcode" field and press "Setup".
- 4) Scan the SPP barcode below using the Bluetooth scanner pressing the Trigger key (large button).

# 

- 5) Hold the Clear/Function key (small button) for 5 seconds until it beeps and starts to flash blue.
- 6) It is now discoverable to your tester.
- 7) Press "Search" to scan for local Bluetooth devices. (hint: it helps if the scanner is the only Bluetooth device turned on at this time)
- 8) Select the scanner in the "New" field (look for the device named "OPN2006 $\ldots$ ...")
- 9) Press "Add New".
- 10) Press "OK" to accept the new barcode setting, then press "OK" again to save the new Bluetooth configuration.
- 11) You can now use the scanner to enter information such as asset IDs.
- 12) If your scanner becomes disconnected from your tester you need to hold the Clear/Function key (small button) for 5 seconds to re-establish the connection.

(hint: if you press the Trigger key (large button) in an attempt to re-establish the connection this can put the scanner into an incorrect mode. To reset this select Clear/Function key (small button) until the scanner stops flashing and then again to re-establish the connection. (Note, if the above does not work may need to switch your instrument off then back on again).